# **Electronic Lock Programming & Operating Instructions**

## **CODES – The Basics**

- The Cabinet Lock has three code levels available: i) Master Code ii) Sub-Master Code iii) User Code
- The Cabinet Lock is supplied with two factory set codes: Master Code: 55 44 33 22 User Code: 00 99
- When fitted **immediately** change the Master Code and User Code
- All User Codes are 4 digits long
- The lock 'open' time is set at 4 seconds

## **FUNCTIONS**

Before programming select the most appropriate function for the application.

## **A) Repeated Use**

**Important Note:** This is the default function and is already pre-programmed in new locks.

This is the most common function and is used where the same code will be repeatedly used.

## **B) Single User (Locker Mode)**

The User enters a single use code which will lock and then open the lock once only and then be erased.

This function is used for short term, multi occupancy applications e.g. a locker in leisure centre.

To select **B)** single use: #Master Code • 09 ••

The lock will now remain open until the next single use code is entered into the lock as follows:

**Step 1** Enter 4 digit code • close the locker which will now be locked.

**Step 2** Enter the same 4 digit code •• lock will now open and remain open until next 4 digit code is entered.

## **Example:**

**Step 1** 1234 • close the locker which will now be locked.

Note: When locked in this mode the red • LED will flash every 5 seconds to indicate locker is locked. **Step 2** 1234 •• locker now open – remains open until next single use code is entered. **Note:** To reset to default function A) Use the following key sequence: #Master Code • 08 •• Example: #55 44 33 22 • 08 ••

## **OPERATING INSTRUCTIONS**

Note: The Cabinet Lock has a 10 button keypad and a # button. The # button is hidden beneath the handle when in the locked position.

The lock has the following code levels: **Master Code** can: Open the lock Change the Master Code Set / Change / Delete the Sub-Master and User Code Select between repeated use and single use codes **Sub-Master Code can:** Open the lock Change the Sub-Master Set / Change / Delete the User Code **User Code can:** Open the lock Change the User Code

#### *A code cannot be programmed into more than one level*

#### **Lost Code procedure**

**Note:** The procedure require the door to be open

- Remove the rear-fixing bolt and swing the lock over the edge of the door to reveal the battery compartment.
- Remove one battery.
- Press and hold the 1 button, replace the battery, the blue LED will flash twice, release the 1 button. Within three seconds press the 1 button three times. The blue LED will flash twice and the lock will have reverted to the factory Master Code 55 44 33 22 and all other stored settings will be erased.

#### **Tamper time out - Penalty Time**

Entering three incorrect codes will cause the lock into shutdown for 10 seconds.

#### **Battery Power**

The Cabinet Lock should provide well in excess of 15,000 openings of 4 seconds each, from  $2 \times$  AAA 1.5v cells.

## **Low Battery**

When the battery power is low the Red LED will flash 3 times before the Blue LED flashes to signal acceptance of the code. Batteries should be changed as soon as this happens.

The lock will operate for 100 times with low battery.

## **Battery failure override**

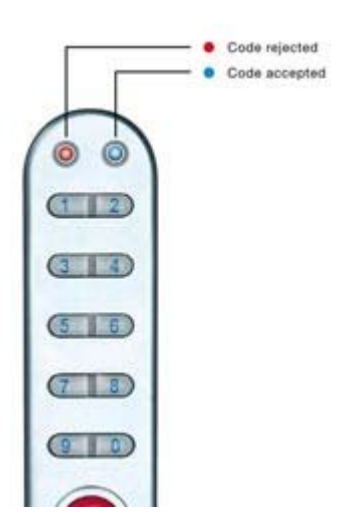

The Cabinet Lock has been designed so an external PP9 battery can be placed against the contact points surrounding the Blue and Red LED's so the lock can be opened to replace the batteries should they fail.

The procedure is as follows:

- Place the contact points of the PP9 battery against the contact points surrounding the Blue and Red LED's.
- The positive  $+$  PP9 terminal against the RED LED contact point and the negative – PP9 terminal against the Blue LED.
- Enter the Master Code.
- The motor will withdraw the locking pin allowing the lock to be opened.
- Fit new batteries by removing the upper fixing bolt and swinging the lock down over the edge of the door. Refit the lock.

## **PROGRAMMING**

To program – the lock must be in the open position with the # button visible. Every program command must commence by pressing the # button, followed by either the Master Code, Sub-Master Code or User Code.

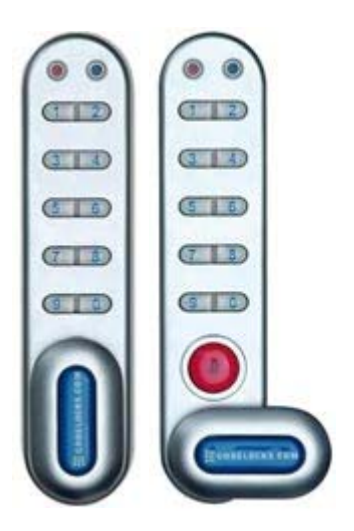

#### **Master Code Commands CHANGE THE MASTER CODE**

#Master Code • 65 • New Master Code • New Master Code •• Example: #55443322 • 65 • 12345678 • 12345678 •• **Result**

## Master Code has been changed to 12345678

#### **SET OR CHANGE THE USER CODE**

#Master Code • 60 • User Code •• Example: #55443322 • 60 • 9999 •• **Result** New User Code 9999 now operative

## **DELETE USER CODE**

#Master Code • 64 •• Example: #55443322 • 64 •• **Result** User Code deleted

#### **SET OR CHANGE THE SUB-MASTER CODE**

#Master Code • 69 • Sub-Master Code • Sub-Master Code •• Example: #55443322 • 69 • 87654321 • 87654321 •• **Result** Sub-Master Code 87654321 now operative

#### **DELETE SUB-MASTER CODE**

#Master Code • 63 • 63 •• Example: #55443322 • 63 • 63 •• **RESULT** Sub-Master Code deleted

#### **Sub-Master Code Commands CHANGE THE SUB-MASTER CODE**

#Sub-Master Code • 68 • New Sub-Master Code • New Sub-Master Code •• Example: 34567890 • 68 • 10101010 • 10101010 •• **RESULT** Sub-Master Code has been changed to 10101010

#### **SET OR CHANGE THE USER CODE**

#Sub-Master Code • 62 • User Code •• Example: #34567890 • 59 • 6666 •• **RESULT** New User Code 6666 now operative

## **DELETE USER CODE**

#Sub-Maser Code • 67 •• Example: #34567890 • 67 •• **RESULT** User Code deleted

#### **User Code Commands CHANGE THE USER CODE**

#User Code • New User Code • New User Code •• Example: #9977 • 6688 • 6688 •• **RESULT** User Code now 6688